# **proSMS und EinsatzleiterApp Anleitung**

von Jens Reindl

# universaldata

### Inhaltsverzeichnis

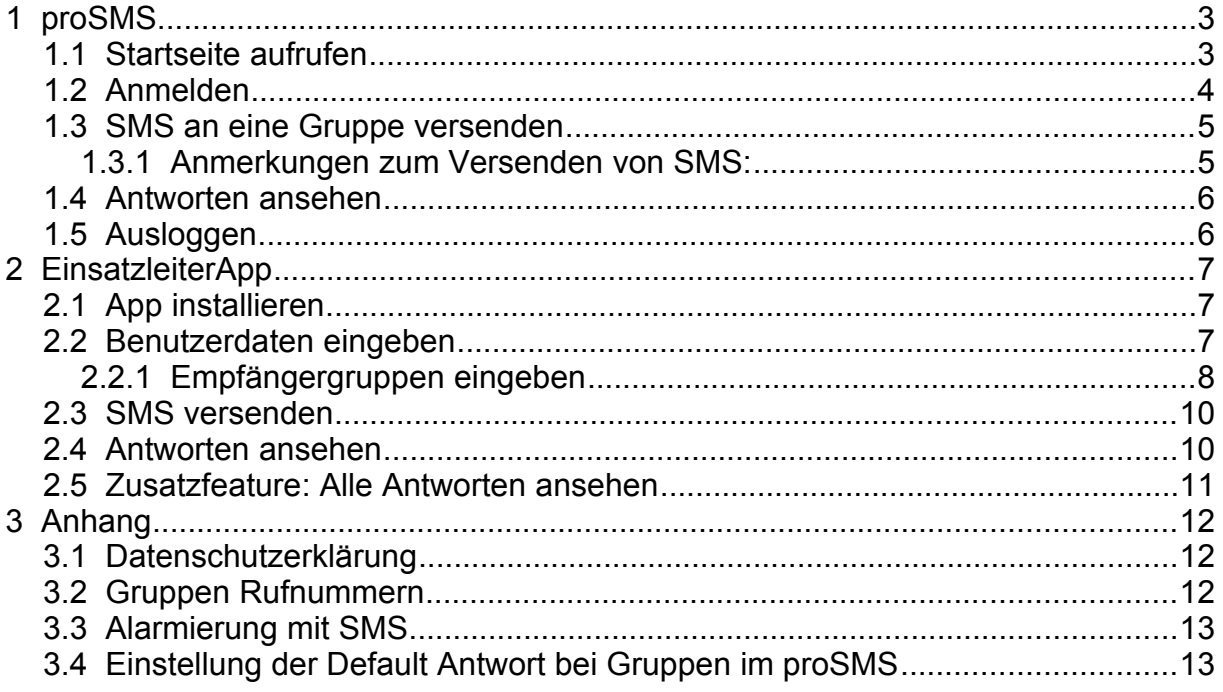

# universaldat

# <span id="page-2-1"></span>**1 proSMS**

### <span id="page-2-0"></span>**1.1 Startseite aufrufen**

#### In einem Browser

#### <https://sms.b2b.telekom.at/>

aufrufen.

Es kommt eine Warnung wegen des Sicherheitszertifikats der Webseite, je nach Browser unterschiedlich.

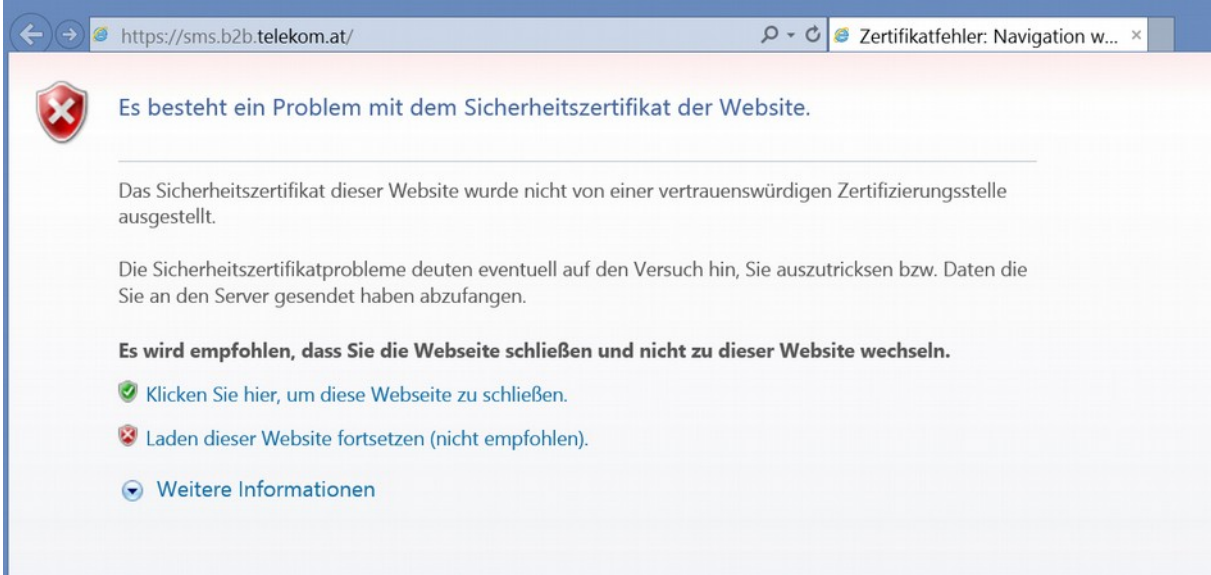

*Abbildung 1: Internet Explorer*

Laden dieser Seite fortsetzen klicken.

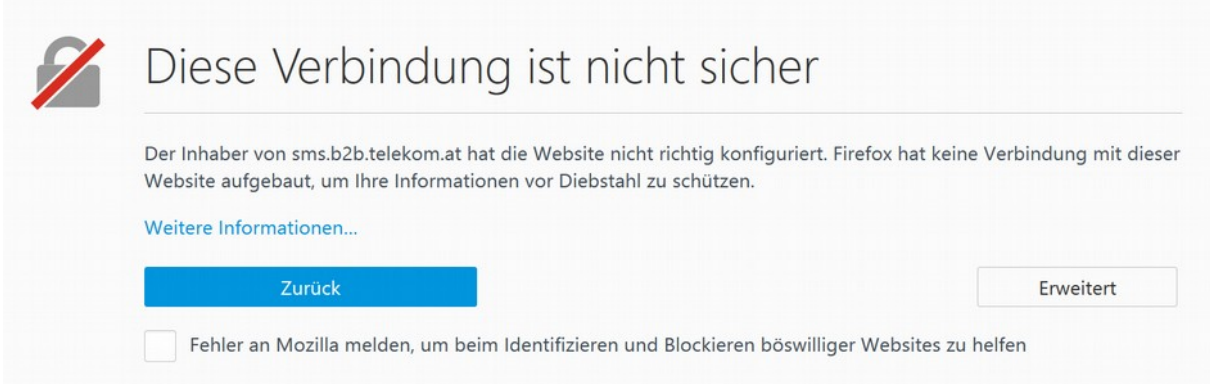

*Abbildung 2: Mozilla Firefox*

Auf 'Erweitert' klicken und dann auf 'Ausnahme hinzufügen...' und 'Sicherheits-Ausnahmeregel bestätigen'

So, oder so ähnlich lässt sich das Zertifikat auf allen Browsern trotzdem annehmen.

## universaldata

### <span id="page-3-0"></span>**1.2 Anmelden**

Anschließend erscheint folgende Eingabemaske:

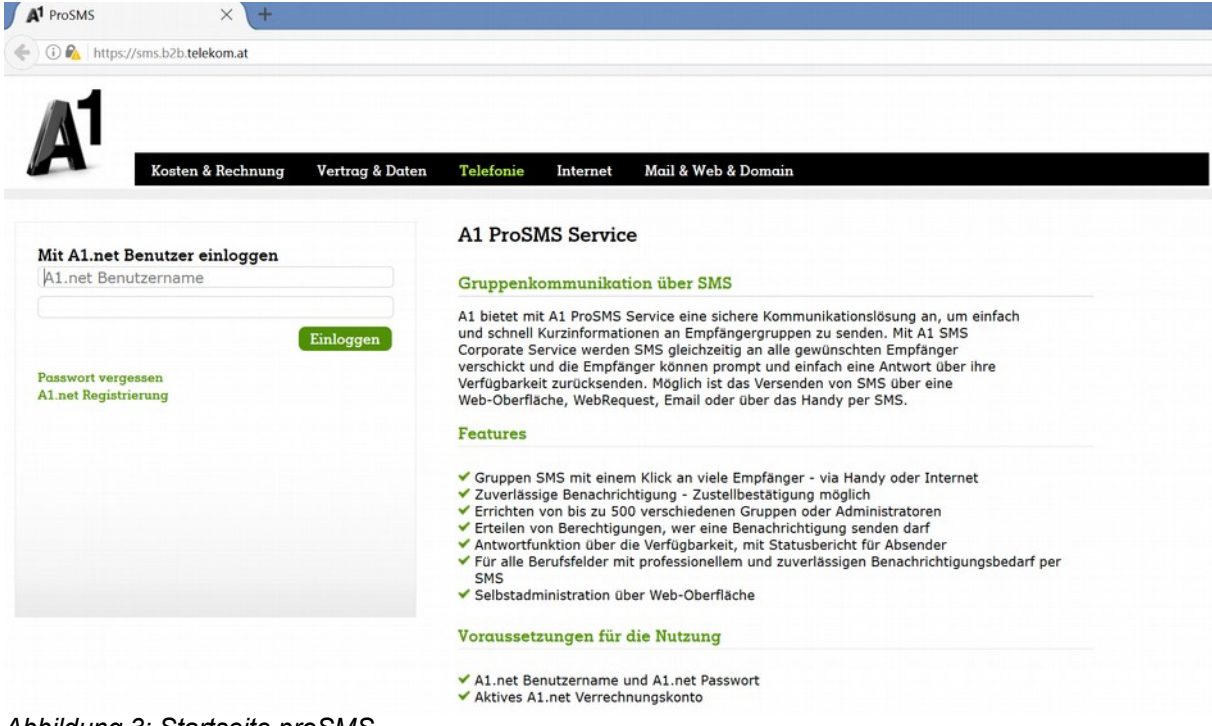

*Abbildung 3: Startseite proSMS*

Jede Ortsstelle hat ihre eigenen Zugangsdaten.

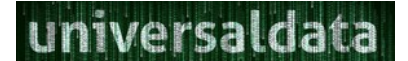

### <span id="page-4-1"></span>**1.3 SMS an eine Gruppe versenden**

Im linken Menü auf 'Gruppen-SMS' klicken. Dann sieht man folgende Eingabemaske:

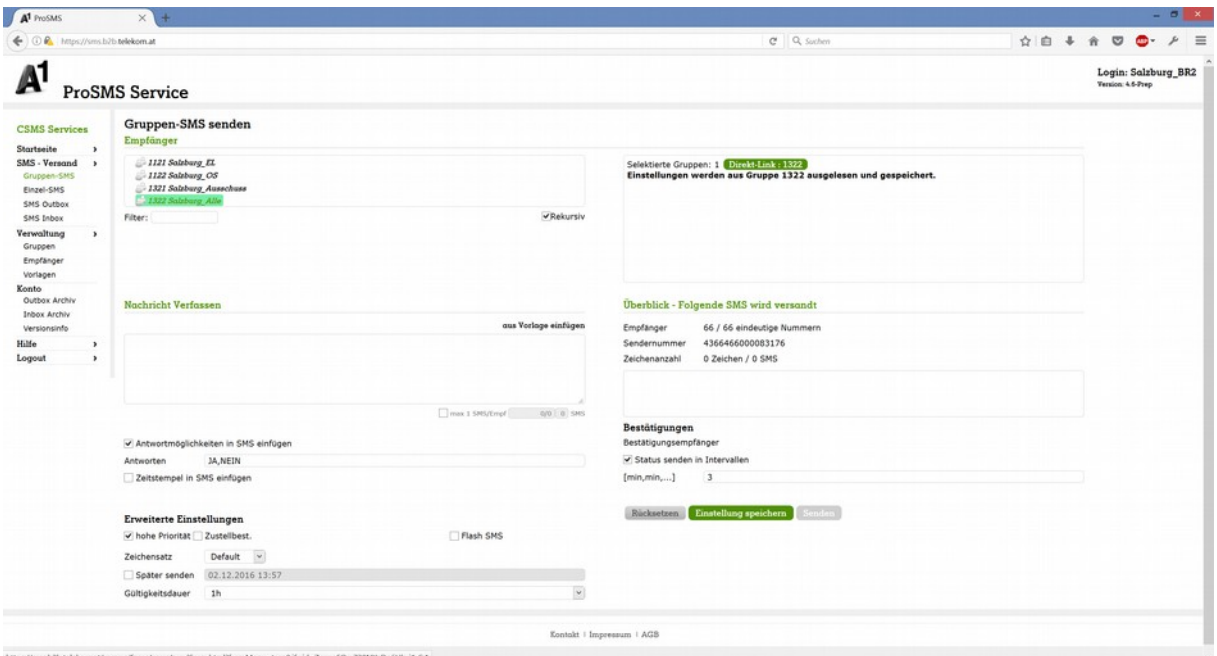

*Abbildung 4: Gruppen SMS versenden*

**Empfänger:** Gruppe, an die die SMS gesendet werden soll.

**Nachricht verfassen:** SMS Text eingeben.

**Antwortmöglichkeiten in SMS einfügen:** Hier können mögliche Antworten eingegeben werden. Wenn keine Antwort nötig ist, Haken davor entfernen.

**Senden:** Mit einem Klick auf den Senden-Button rechts unten wird die SMS gesendet.

#### **1.3.1 Anmerkungen zum Versenden von SMS:**

- <span id="page-4-0"></span>• Kurz halten, nur die wichtigen Informationen ohne lange Sätze.
- Informationen möglichst in einer SMS unterbringen (rechts sieht man die Anzahl benötigter Zeichen/SMS).
- Gültigkeitsdauer bei Einsatz 1h, bei Info-SMS ruhig länger (24h, 48h, ...).

### <span id="page-5-1"></span>**1.4 Antworten ansehen**

Im linken Menü auf 'SMS Inbox' klicken. Man sieht zurzeit dort alle SMS und alle Antworten aus dem ganzen Land Salzburg. Um die relevanten Antworten zu sehen, kann man aber nach dem Empfänger filtern. Hier verwendet man unsere Gruppenrufnummern.

| ← ① R https://sms.b2b.telekom.at                    |                                     |                                                                            |                                            |                                    |                                |             |                     |                  | C Q Suchen |       |        |            |         | ☆ 自 → 含 | $\circ$ | $\bullet$         | $\equiv$<br>r       |
|-----------------------------------------------------|-------------------------------------|----------------------------------------------------------------------------|--------------------------------------------|------------------------------------|--------------------------------|-------------|---------------------|------------------|------------|-------|--------|------------|---------|---------|---------|-------------------|---------------------|
| Δ                                                   | <b>ProSMS Service</b>               |                                                                            |                                            |                                    |                                |             |                     |                  |            |       |        |            |         |         |         | Version: 4.6-Prep | Login: Salzburg BR2 |
| <b>CSMS</b> Services<br>Startseite<br>SMS - Versand | Inbox<br>Filter<br>Spezielle Filter | <b>Nochricht</b>                                                           |                                            |                                    | Sender                         |             |                     |                  | Name       |       |        |            |         |         |         |                   |                     |
| Gruppen-SMS<br>Einzel-SMS<br>SMS Outbox             | ID<br>Mag-ID                        |                                                                            |                                            | Empfangsdatum<br><b>UMR</b>        |                                |             | Empfange<br>SMSC-ID | 4366466000083006 |            | JobID |        |            |         |         |         |                   |                     |
| SMS Inbox                                           | $ID -$                              | Empfangudatum                                                              | Sender                                     | Empfänger                          | Name                           | JobID       | Nachricht           |                  |            |       | Mag-ID | <b>UMR</b> | SMSC-ID |         |         |                   |                     |
| Verwaltung<br>$\rightarrow$                         | 8987672                             | 01.12.2016 13.00                                                           | 436508663747                               | 4366466000083006                   | Reindl Theresa                 |             | 15                  |                  |            |       |        |            |         |         |         |                   |                     |
| Gruppen                                             | 8987363                             | 01.12.2016 12.42                                                           | 436642137729                               | 4366466000083006                   | Brandstätter Lydia             | 25481769 30 |                     |                  |            |       |        |            |         |         |         |                   |                     |
| Empfänger                                           | 8987358                             | 01.12.2016 12.39                                                           | 436763102606                               | 4366466000083006                   | Riedl Hermann                  | 25481769 45 |                     |                  |            |       |        |            |         |         |         |                   |                     |
| Vorlagen                                            | 8987093                             | 01.12.2016 12.25                                                           | 436644208999                               | 4366466000083006                   | Wollmann Diana                 | 25481769 15 |                     |                  |            |       |        |            |         |         |         |                   |                     |
| Konto                                               | 8987091                             | 01.12.2016 12.25                                                           | 436648531182                               | 4366466000083006                   | Lajosch Christian              | 25481769 15 |                     |                  |            |       |        |            |         |         |         |                   |                     |
| Outbox Archiv                                       | 8987077                             | 01.12.2016 12.20                                                           | 436643991533                               | 4366466000083006                   | Hutticher Claudia              | 25481769 15 |                     |                  |            |       |        |            |         |         |         |                   |                     |
| <b>Inbox Archiv</b>                                 | 8987009                             | 01.12.2016 12.15                                                           | 436644056043                               | 4366466000083006                   | Grubmüller Sabine              | 25481769 45 |                     |                  |            |       |        |            |         |         |         |                   |                     |
| Versionsinfo                                        | 8986926                             | 01.12.2016 12.12                                                           | 436642273207                               | 4366466000083006                   | Aspalter Manuela               | 25481769 15 |                     |                  |            |       |        |            |         |         |         |                   |                     |
| Hilfe<br>٠                                          | 8986813                             | 01.12.2016 12.06                                                           | 436648397620                               | 4366466000083006                   | Schimpke Roland                | 25481769 30 |                     |                  |            |       |        |            |         |         |         |                   |                     |
| Logout<br>$\lambda$                                 | 8986808                             | 01.12.2016 12.06                                                           | 436648474100                               | 4366466000083006                   | Müller Estolf                  | 25481769 45 |                     |                  |            |       |        |            |         |         |         |                   |                     |
|                                                     | 8986797                             | 01.12.2016 12.03                                                           | 436641022835                               | 4366466000083006                   | Eybl Paul J.                   | 25481769 45 |                     |                  |            |       |        |            |         |         |         |                   |                     |
|                                                     | 8986792                             | 01.12.2016 12.03                                                           | 436641327151                               | 4366466000083006                   | Nedomlel Christian 25481769 15 |             |                     |                  |            |       |        |            |         |         |         |                   |                     |
|                                                     | 8986783                             | 01.12.2016 12.03                                                           | 4369910603119                              | 4366466000083006                   | Lettner Philipp                | 25481769 30 |                     |                  |            |       |        |            |         |         |         |                   |                     |
|                                                     | 8986774                             | 01.12.2016 12.02                                                           | 436641435786                               | 4366466000083006                   | Knaus Ernst Alois              | 25481769 45 |                     |                  |            |       |        |            |         |         |         |                   |                     |
|                                                     | 8986702                             | 01.12.2016 12.02                                                           | 436643329026                               | 4366466000083006                   | Wörndl Robert                  | 25481769 15 |                     |                  |            |       |        |            |         |         |         |                   |                     |
|                                                     | 8986698                             | 01.12.2016 12.02                                                           | 436648474264                               | 4366466000083006                   | Kaltner Alice                  | 25481769 15 |                     |                  |            |       |        |            |         |         |         |                   |                     |
|                                                     | 8986697                             | 01.12.2016 12.02                                                           | 436642487835                               | 4366466000083006                   | Badura Jens                    | 25481769 15 |                     |                  |            |       |        |            |         |         |         |                   |                     |
|                                                     | 8986695                             | 01.12.2016 12.01                                                           | 436648474177                               | 4366466000083006                   | Schernhammer Ka 25481769 30    |             |                     |                  |            |       |        |            |         |         |         |                   |                     |
|                                                     | 8986694                             | 01.12.2016 12.01                                                           | 4369910104094                              | 4366466000083006                   | Bachmayer Bernha 25481769 15   |             |                     |                  |            |       |        |            |         |         |         |                   |                     |
|                                                     | 8986693                             | 01.12.2016 12.01                                                           | 436641435786                               | 4366466000083006                   | Knaus Ernst Alois 25481769 45  |             |                     |                  |            |       |        |            |         |         |         |                   |                     |
|                                                     | eeee<br>$\epsilon$                  | $\mathbf{2}$<br>$\overline{\phantom{a}}$<br>$\overline{4}$<br>$\mathbf{1}$ | $\mathcal{I}$<br>8<br>凤<br>6<br>$^{\circ}$ | >>>> 10   20   50   co  <br>$10 *$ |                                |             |                     |                  |            |       |        |            |         |         |         |                   |                     |
|                                                     |                                     |                                                                            |                                            |                                    |                                |             |                     |                  |            |       |        |            |         |         |         |                   |                     |

*Abbildung 5: Spezieller Filter nach Empfänger*

### <span id="page-5-0"></span>**1.5 Ausloggen**

Am Ende nicht vergessen, links unten auf 'Logout' zu klicken, insbesondere wenn man auf einem öffentlich zugänglichen Computer eingeloggt war.

### universaldat

# <span id="page-6-2"></span>**2 EinsatzleiterApp**

Zur Unterstützung der Einsatzleiter gibt es eine App für Android <https://play.google.com/store/apps/details?id=eu.universaldata.EinsatzleiterApp> und iPhone <https://itunes.apple.com/de/app/einsatzleiterapp/id1181920664?mt=8>

Mit der App können sehr einfach SMS an die Einsatzmannschaft versendet werden und die Antworten vom proSMS System abgerufen und in der App gespeichert werden.

### <span id="page-6-1"></span>**2.1 App installieren**

Mit obigen Links oder im Playstore oder Appstore nach 'EinsatzleiterApp' suchen und die App installieren.

### <span id="page-6-0"></span>**2.2 Benutzerdaten eingeben**

Nach dem Starten der App wird automatisch die Einstellungsseite aufgemacht, falls noch keine Benutzerdaten eingegeben worden sind. Sonst auf das Rädchen rechts oben klicken.

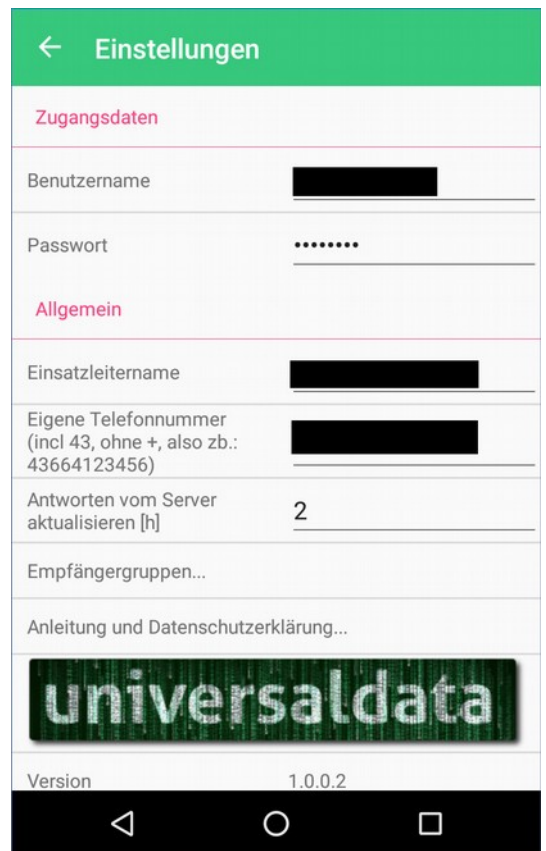

*Abbildung 6: Einstellungen*

Benutzername und Passwort sind die Zugangsdaten zum proSMS (siehe [1.2\)](#page-3-0)

Als Einsatzleitername den Namen eingeben, der bei SMS als Einsatzleiter eingefügt werden soll (üblicherweise der Nachname).

Die eigene Telefonnummer mit '43' ohne '+' und Nullen.

#### proSMS und EinsatzleiterApp Anleitung

### universalda

Antworten vom Server aktualisieren [h]: Hier kann man die Anzahl Stunden einstellen, bis zu denen nach Absenden der SMS die Antworten vom Server geholt werden. Bei den Antworten vom Server ist nicht ersichtlich, auf welche SMS geantwortet wurde. Daher werden die Antworten nur eine gewisse Zeit geholt und sonst nur auf die in der App gespeicherten Daten zugegriffen.

Für Einsätze ist eine sinnvolle Einstellung 2h, spätere Antworten sind meistens ohnehin nicht relevant.

Für allgemeine SMS können zb 24 oder 48h eingestellt werden, um auch später noch die Antworten sehen zu können.

Aber **ACHTUNG!** wurde in der Zwischenzeit eine weitere SMS gesendet, werden die Antworten von dieser SMS auch noch erfasst und zur vorigen, in dem Fall falschen SMS hinzugefügt.

Beim Verlassen der Seite werden die Daten automatisch gespeichert.

#### <span id="page-7-0"></span>**2.2.1 Empfängergruppen eingeben**

Mit einem Klick auf die Zeile 'Empfängergruppen...' können die Empfängergruppen bearbeitet werden.

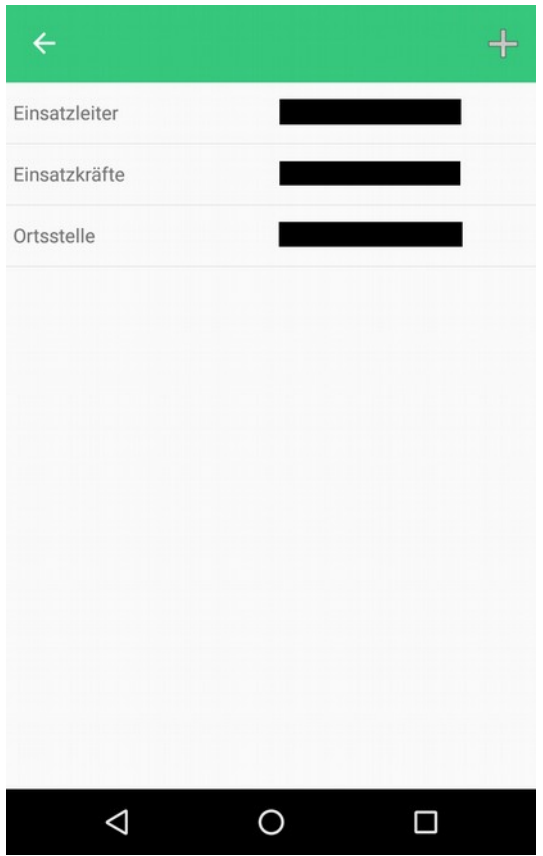

*Abbildung 7: Empfängergruppen bearbeiten*

Für die Ortsstelle Salzburg und für jede Ortsstelle, die die EinsatzleiterApp gekauft hat, werden die Empfängergruppen automatisch eingefügt. Sonst müssen die Empfängergruppen hier angelegt werden.

Neue Empfängergruppe: Klick auf das '+'-Zeichen rechts oben.

Empfängergruppe bearbeiten: Klick auf die Zeile.

Es öffnet sich eine weitere Seite, wo die Empfängergruppe bearbeitet werden kann:

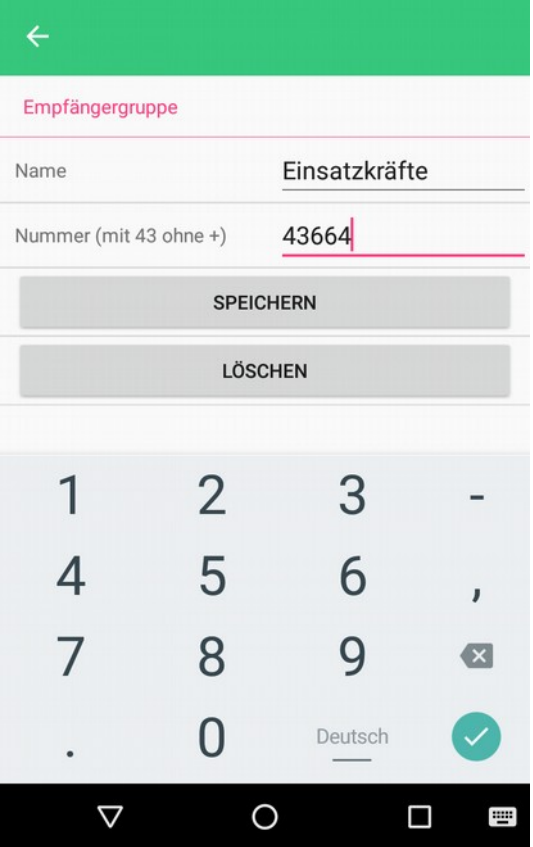

*Abbildung 8: Empfängergruppe bearbeiten*

Der Name der Empfängergruppe kann beliebig vergeben werden.

Die Nummer muss mit 43 ohne + eingegeben werden, so, wie sie auch im proSMS angezeigt wird. Mit 'Speichern' werden die Daten der Gruppe gespeichert.

Mit 'Löschen' wird die bearbeitete Gruppe gelöscht.

#### <span id="page-9-1"></span>**2.3 SMS versenden**

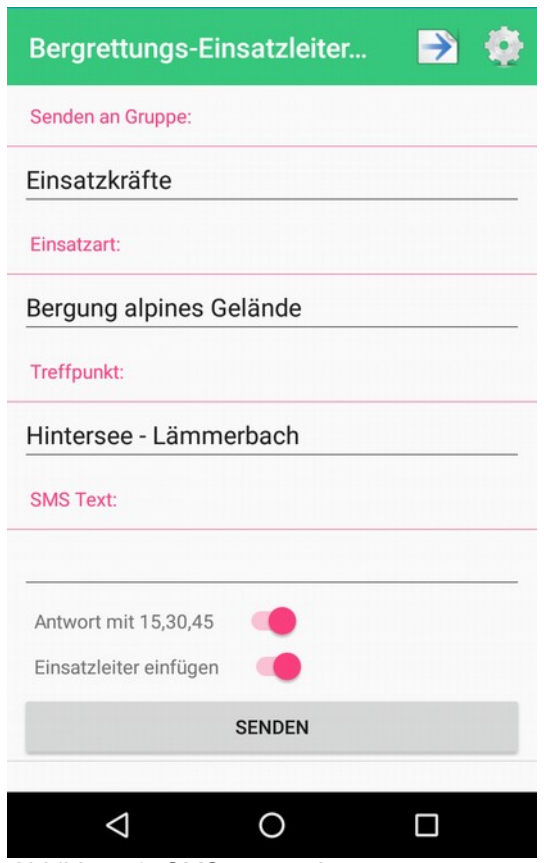

*Abbildung 9: SMS versenden*

Zunächst die Empfängergruppe (Einsatzleiter, Einsatzkräfte oder Ortsstelle) auswählen. Dann kann optional eine Einsatzart und/oder ein Treffpunkt ausgewählt werden. Außerdem kann ein SMS Text direkt eingegeben werden.

Die Schalter darunter dienen zum automatischen Einfügen der Antwortmöglichkeit in Minuten '(Antwort mit 15,30,45)' und des Namens des Einsatzleiters 'EL [Einsatzleitername]'

Mit 'Senden' wird die SMS gesendet. Es wird nochmal eine Bestätigung vor dem Senden gefordert.

Anschließend kommt eine Box mit der kompletten Antwort des A1 proSMS Servers.

#### <span id="page-9-0"></span>**2.4 Antworten ansehen**

Zu jeder gesendeten SMS können die Antworten angeschaut werden. Dazu oben auf dieses Symbol klicken:

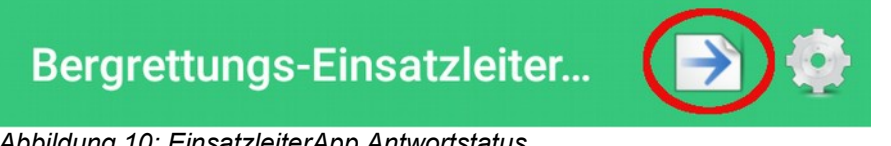

*Abbildung 10: EinsatzleiterApp Antwortstatus*

Es erscheint eine Liste aller bisher mit der App gesendeten SMS, ganz oben ist die zuletzt gesendete. Mit einem Klick auf die SMS wird eine neue Liste mit den Antworten geöffnet.

Die Antworten sind nach Antwort sortiert, dh zuerst die mit '15', dann mit '30' und dann mit '45'. Innerhalb der gleichen Antwort wird nach der Antwortzeit sortiert (kürzere Ankunfszeit und frühere Antwort ist oben).

Ist die Nummer im Adressbuch des Telefons zu finden, so wird gleich der gespeicherte Name angezeigt, sonst die Nummer.

Mit einem Klick auf die Zeile kann die entsprechende Nummer sofort angerufen werden.

#### <span id="page-10-0"></span>**2.5 Zusatzfeature: Alle Antworten ansehen**

Wurde dieses Zusatzfeature aktiviert, so können alle Antworten, die im proSMS im gewählten Zeitraum vorhanden sind, abgefragt werden. Und zwar unabhängig davon, ob selber eine SMS ausgesendet wurde. Es gibt dann ein neues Icon in der Navigationsleiste in Form eines Fernglases:

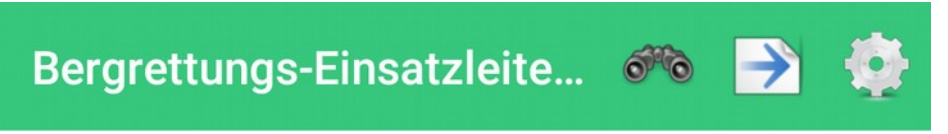

*Abbildung 11: EinsatzleiterApp Watch proSMS*

Nach einem Klick auf das Icon werden vom proSMS alle Antworten im in den Einstellungen eingestellten Zeitraum abgefragt und angezeigt. Außerdem werden auch die von der Leitstelle ausgesendeten SMS angezeigt - allerdings nicht die SMS, die von der EinsatzleiterApp oder per SMS ausgeschickt wurden.

Die Ausgabe schaut dann wie folgt aus. Es wird eine Liste mit dem Zeitpunkt der Antwort, der antwortenden Nummer (bzw des Namens, wenn im Telefonbuch des Telefons vorhanden) und der Antwort angezeigt:

| ◉                      |                          |                                  | $\n  0 07:45\n$ |
|------------------------|--------------------------|----------------------------------|-----------------|
| $\leftarrow$           | ProSms ansehen (100h)    |                                  |                 |
| 00.00.00               |                          |                                  |                 |
| 22.09.2018<br>20:49:17 | 436644642887 leider nein |                                  |                 |
| 22.09.2018<br>20:43:37 | 436503709177             | nein                             |                 |
| 22.09.2018<br>19:59:08 |                          | 436644615666 Nein, bin auf Ibiza |                 |
| 22.09.2018<br>19:34:51 | 4369918148920            | nein                             |                 |
| 22.09.2018<br>19:19:37 | 436641022835             | Nein                             |                 |
| 22.09.2018<br>19:04:10 | 4369913417697            | nein                             |                 |
| 22.09.2018<br>19:03:55 | 436648546920 ja          |                                  |                 |
| 22.09.2018<br>18:31:38 | 436644781068 ja          |                                  |                 |
| 22.09.2018<br>18:31:34 | 436643991533 Ja          |                                  |                 |
| 22.09.2018<br>18:31:32 | 436644031906             | Nein                             |                 |
| 22.09.2018<br>18:31:30 | 436641327151             | Ja                               |                 |
| 22.09.2018<br>18:31:15 | 436603485750             | Nein                             |                 |
| 22.09.2018<br>18:30:41 | 436644208999             | Nein                             |                 |
|                        |                          |                                  |                 |

*Abbildung 12: EinsatzleiterApp Beispiel proSMS ansehen*

So ist es auch für andere Einsatzkräfte als den Einsatzleiter möglich, die Antworten zu sehen. Er kann dann zb selber sehen, wieviele schon zum Einsatz kommen und wer kommt.

## <span id="page-11-2"></span>**3 Anhang**

#### <span id="page-11-1"></span>**3.1 Datenschutzerklärung**

Es werden keinerlei personenbezogene Daten weitergegeben. Die Zugangsdaten für das proSMS, der Einsatzleitername und die Telefonnummer werden nur auf dem Telefon gespeichert.

Um die Lizenz überprüfen zu können wird der proSMS Benutzername und die Telefonnummer an einen Webservice von universaldata.eu gesendet. Diese Daten werden nicht an Dritte weitergegeben, sondern nur zur Lizenzprüfung verwendet.

Außerdem werden Log-Daten an den universaldata.eu Server gesendet, um die Qualität der App zu verbessern und Fehler analysieren zu können. Auch diese Daten werden in keinem Fall an Dritte weitergegeben.

### <span id="page-11-0"></span>**3.2 Gruppen Rufnummern**

Folgende Rufnummern sind fix den Gruppen der Ortsstelle Salzburg zugeordnet:

Einsatzleiter +4366466000083005

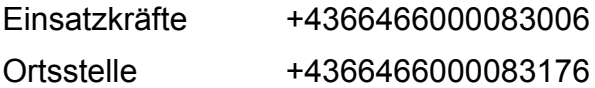

### <span id="page-12-1"></span>**3.3 Alarmierung mit SMS**

Es können auch direkt mit SMS Nachrichten an die Gruppe geschickt werden, indem an die Nummer eine '2' angehängt wird. Das funktioniert allerdings nur von A1 Nummern aus.

#### <span id="page-12-0"></span>**3.4 Einstellung der Default Antwort bei Gruppen im proSMS**

Um die default Antwort bei einer Gruppe einstellen zu können, muss dieses Feature zunächst freigeschaltet werden (vom Technikreferent der Landesleitung, aktuell Axel Ellmer - email: aellmer@gmx.at)

Anschließend nach Anmeldung im proSMS links auf 'Gruppen' klicken, die gewünschte Gruppe auswählen und auf 'Bearbeiten' klicken.

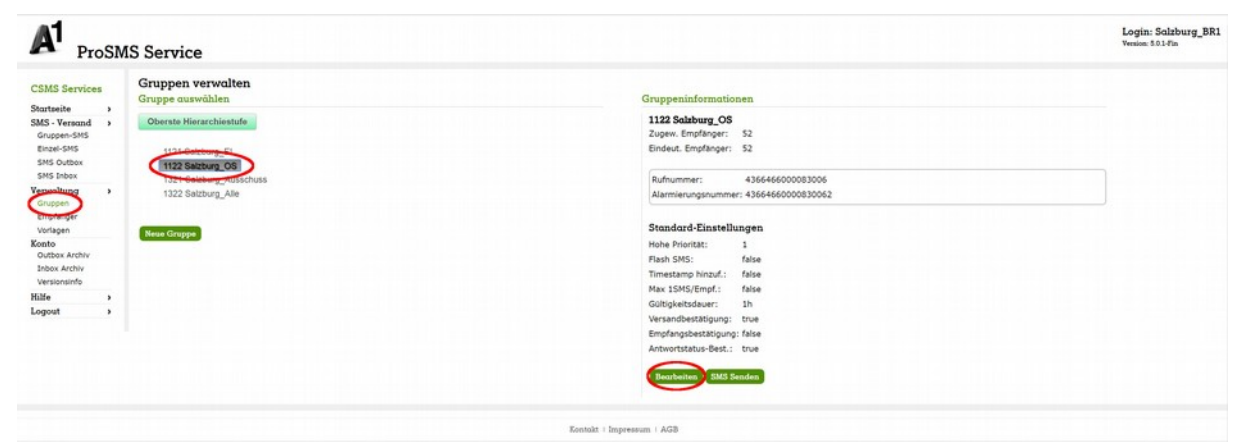

*Abbildung 13: Gruppe zur Bearbeitung auswählen*

In der Gruppenverwaltungansicht dann auf den Reiter 'SMS Einstellungen' gehen und bei 'Antworten' 'Antwortmöglichkeiten in SMS einfügen' anhaken und die gewünschten Antwortmöglichkeiten eintragen.

Die Änderungen mit einem Klick auf 'Speichern' abspeichern.

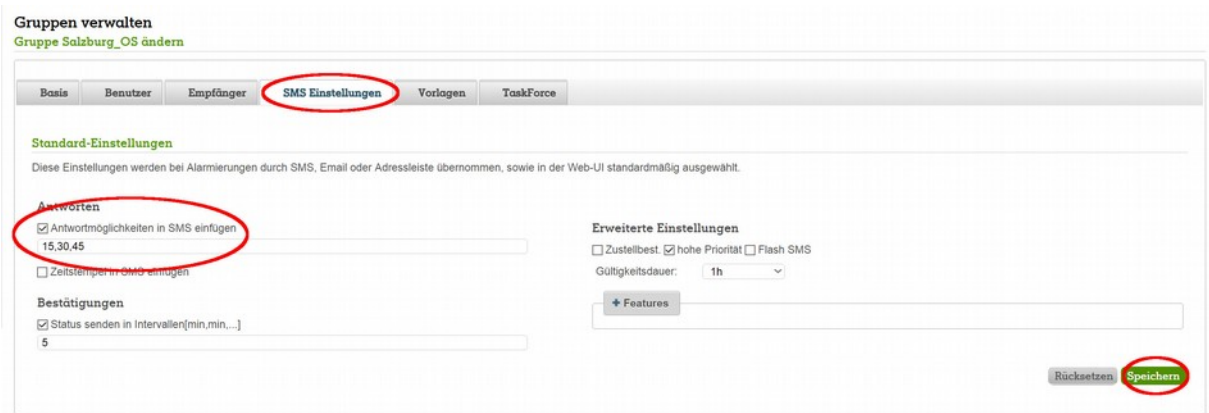

*Abbildung 14: Gruppenantwort definieren*